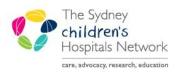

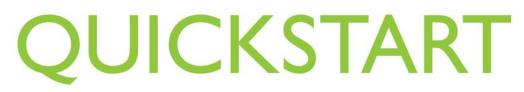

A series of helpful guides provided by the Information Technology Department

### **Nurse Initiated Standing Order- Laceraine**

### SCH Emergency Department

- Highlight the patient's name on the FirstNet Tracking Board
- Click the Add Order icon

| <b>(</b> | + 🌡 铵     | 🛠 🚳 🏟 🛤 📦         | æ | ⇒ 3 | 2 🛒    | B MP Hx ( | ) 💌 🛚  | 1 👔   |
|----------|-----------|-------------------|---|-----|--------|-----------|--------|-------|
| 1        | Bed       | Name              | Т | R   | LOS    | Age/Se A  | Alerts | Triag |
|          | Amb Bay   | TEST, Kobi        |   |     | 29:38  | 6 years 🧶 |        |       |
|          | Triage SC | EDNURSE1, Patient | 3 |     | 28:25  | 5 years O | 1      | Sho   |
|          | Triage SC | EDNIIRSE6 Patient | 3 |     | 128-25 | 5 years   |        | Sho   |

• Select the Nurse initiated medications/Standing Orders folder

| Allied Health                               |
|---------------------------------------------|
| HITH medications                            |
| Nurse initiated medications/Standing orders |
| Diet Orders                                 |

Click SCH-ED Nurse Initiated medication /standing orders folder

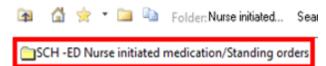

- Select required Laceraine topical solution Standing order, either less than 50 kg or, greater than or equal to 50 kg (the order will turn blue once selected)
- Click Done

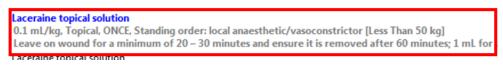

- In the ordering physician pop-up, select Protocol
- Select OK

| E Ordering Physician                          |
|-----------------------------------------------|
| *Physician name                               |
| *Order Date/Time                              |
| 27/11/2019                                    |
| *Communication type                           |
| Fax/email<br>Phone<br>Verbal                  |
| Protocol                                      |
| Written Request<br>Nurse Initiated Medication |
| OK Cancel                                     |

• The Dosage Calculator pop-up window will appear

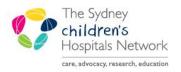

# UICKSTART

A series of helpful guides provided by the Information Technology Department

#### There are three different scenarios where specific fields need to be completed or adjusted based on the patient's weight.

- 1. A patient's weight is appropriate for age
- 2. A patient is above expected weight for age and height is known or can be obtained
- 3. A patient is above expected weight for age and height is unknown and cannot be obtained

#### 1. If patient's weight is appropriate for age:

- Enter patient's weight in Actual weight field •
- Do not make any modifications to adjusted weight •

| Adjusted weight:     20     kg     Adjustment:     Actual (no adjustment)       Serum creatinine:     umol/L     Source:     Manually entered | Actual weight:    | 20 | kg     | Source:     | Manually entered       | • |
|----------------------------------------------------------------------------------------------------|-------------------|----|--------|-------------|------------------------|---|
|                                                                                                    | Adjusted weight:  | 20 | kg     | Adjustment: | Actual (no adjustment) | - |
|                                                                                                    |                   |    |        |             |                        |   |
|                                                                                                    | Serum creatinine: |    | umol/L | Source:     | Manually entered       | - |
| CrUI (est.): Algorithm: Schwartz - full term                                                                                                  | CrCl (est.):      |    |        | Algorithm:  | Schwartz - full term   | - |

- 2. If patient is above expected weight for age and height is known or can be obtained:
  - Enter patient's height into the Height field •

-----

- Enter patient's weight into the Actual weight field .
- Change Adjustment to Ideal Body weight in the drop down box •
- The adjusted weight will automatically change to reflect the patients Ideal Body Weight •

| Race             | Neither 🔻 |    |             |                     |
|------------------|-----------|----|-------------|---------------------|
| Height:          | 115       | cm | Source:     | Manually entered 🗸  |
|                  |           |    |             |                     |
| Actual weight:   | 30        | kg | Source:     | Manually entered 🔹  |
| Adjusted weight: | 21.821    | kg | Adjustment: | Ideal body weight 🗸 |

- 3. If patient is above expected weight for age and height is unknown and cannot be obtained:
  - Enter patient's weight in Actual weight field •
  - Modify Adjusted weight to reflect appropriate weight for age As per SCH emergency drug dose calculator •

| Actual weight:<br>Adjusted weight: | 30<br>20 | kg<br>kg | Source:<br>Adjustment:  | Manually entered<br>Manually entered     | - |
|------------------------------------|----------|----------|-------------------------|------------------------------------------|---|
|                                    |          |          |                         |                                          |   |
| Serum creatinine:<br>CrCl (est.):  |          | umol/L   | . Source:<br>Algorithm: | Manually entered<br>Schwartz - full term | • |

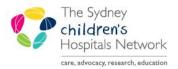

## QUICKSTART

#### A series of helpful guides provided by the Information Technology Department

• After accurately calculating the patients weight, confirm of modify the final dose to reflect the amount to be administered. The usual dose is 0.1 mL/kg (max 5mL) or 1 mL per cm of laceration

| <ol> <li>Target dose:</li> </ol>                            | 0.1         | mL/kg | -       |       |  |
|-------------------------------------------------------------|-------------|-------|---------|-------|--|
| 2) Calculated dose:                                         | 4           | mL    |         |       |  |
| 3) Dose Adjustment:                                         | 4           | mL    | 100 🚔 % |       |  |
| 4) Final dose:                                              | 4           | mL    | 0.1     | mL/kg |  |
|                                                             |             |       |         |       |  |
|                                                             |             |       |         | -     |  |
| 5) Standard dose:                                           |             | mL    |         | mL/kg |  |
|                                                             | No rounding | mL    | •       |       |  |
| 5) Standard dose:<br>6) Rounding rule:<br>7) Adjust Reason: | No rounding | mL    | •       |       |  |

Click Apply dose

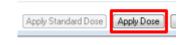

Click Sign

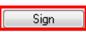